## **How to sign in to SchoolWires**

Navigate to www.santoisd.net. Click on "Sign In" and enter your username (Amy Brown's username would be abrown). Enter your password if you are returning staff or 123456 if you are a NEW staff member.

> If you need your password reset, please contact Christy in the superintendent's

office.

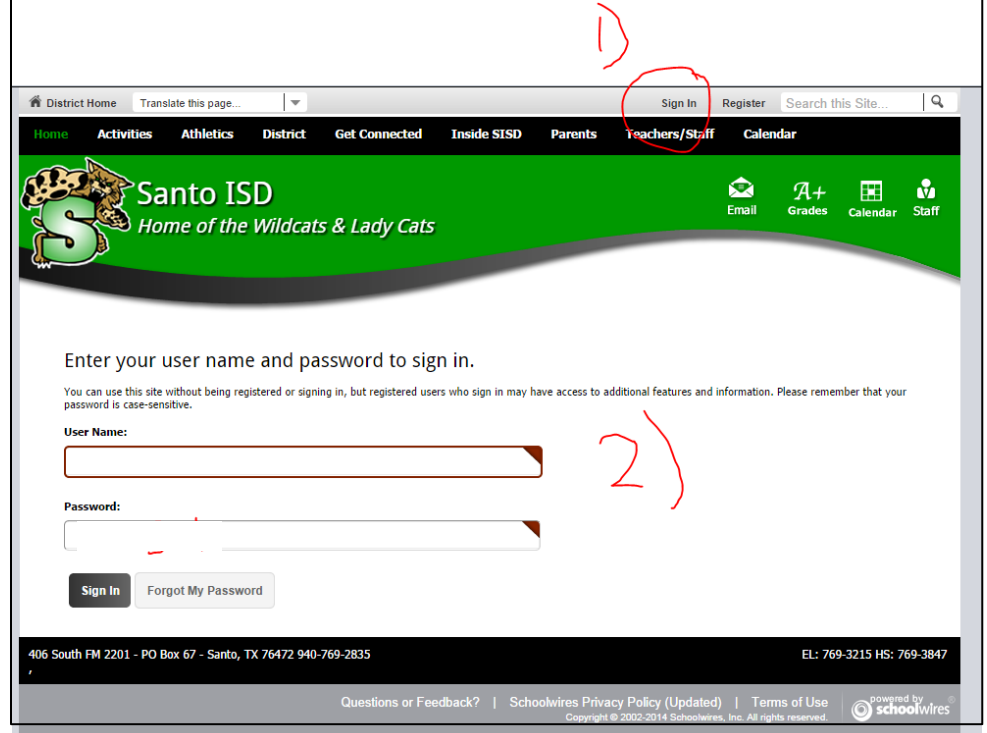

Now that you've signed in, several things will appear

- Site Manager
- My Account
- "Staff" after the "Teachers/Staff" drop down

Let's start with My Account first to change your password….

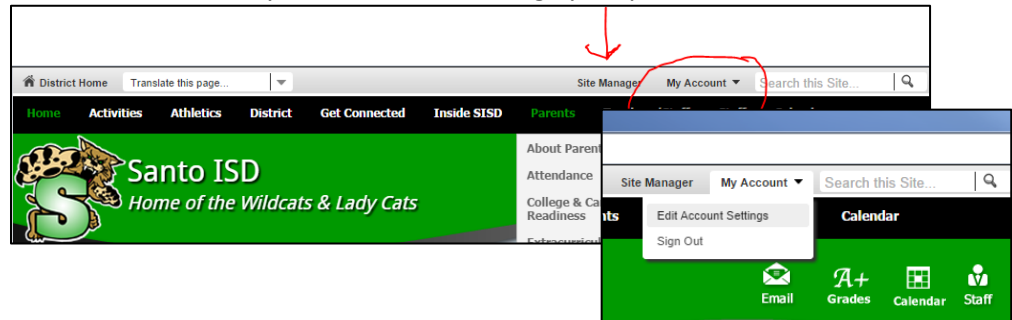

Choose "Edit Account Settings" from the drop-down menu Choose "Change Password"

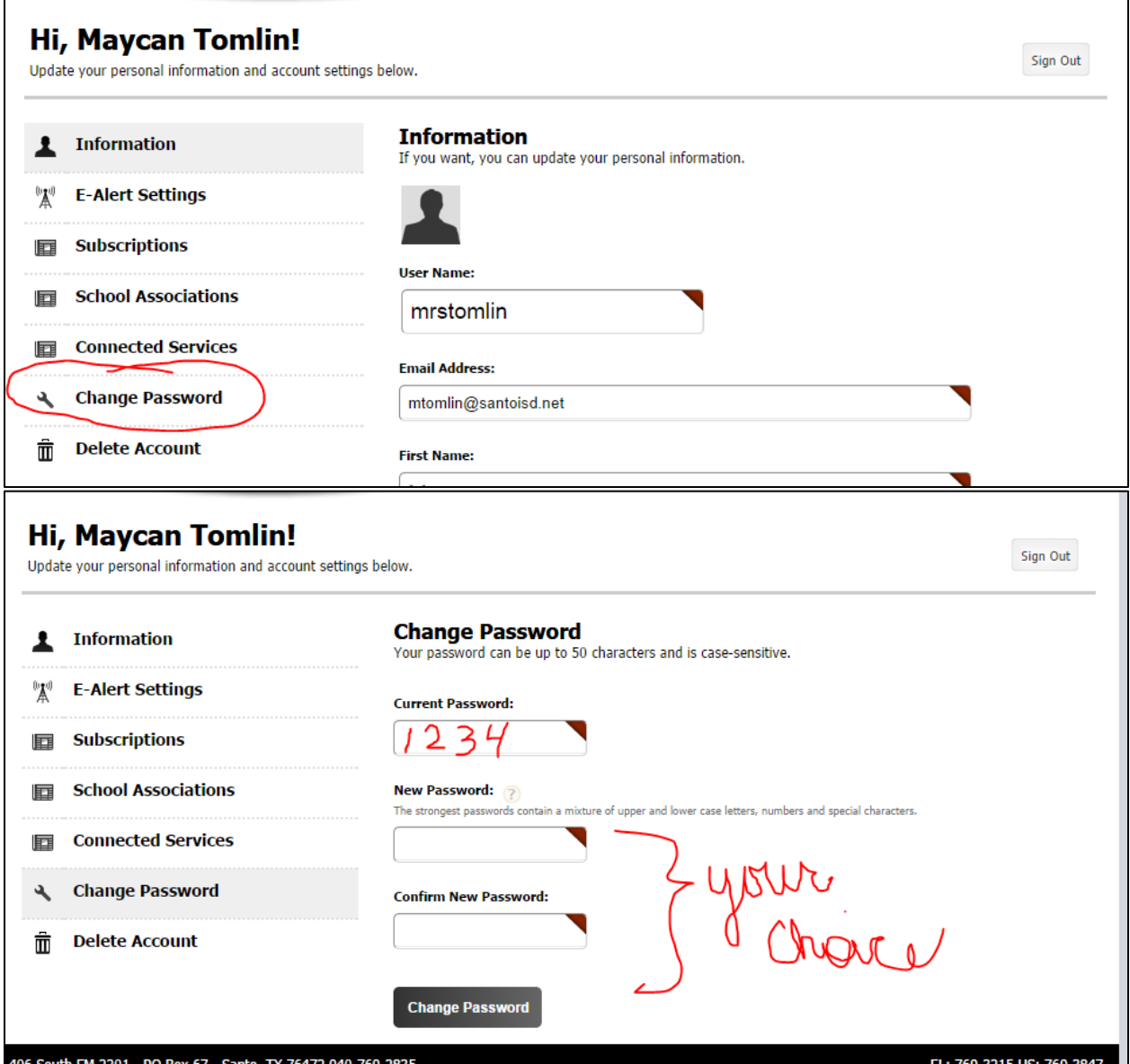

Now you can use Site Manager to work on your teacher website

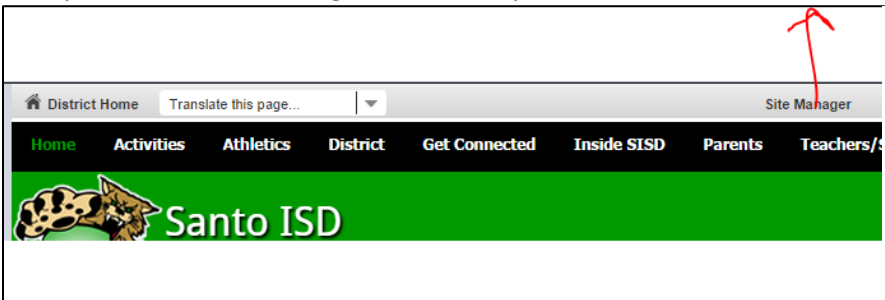